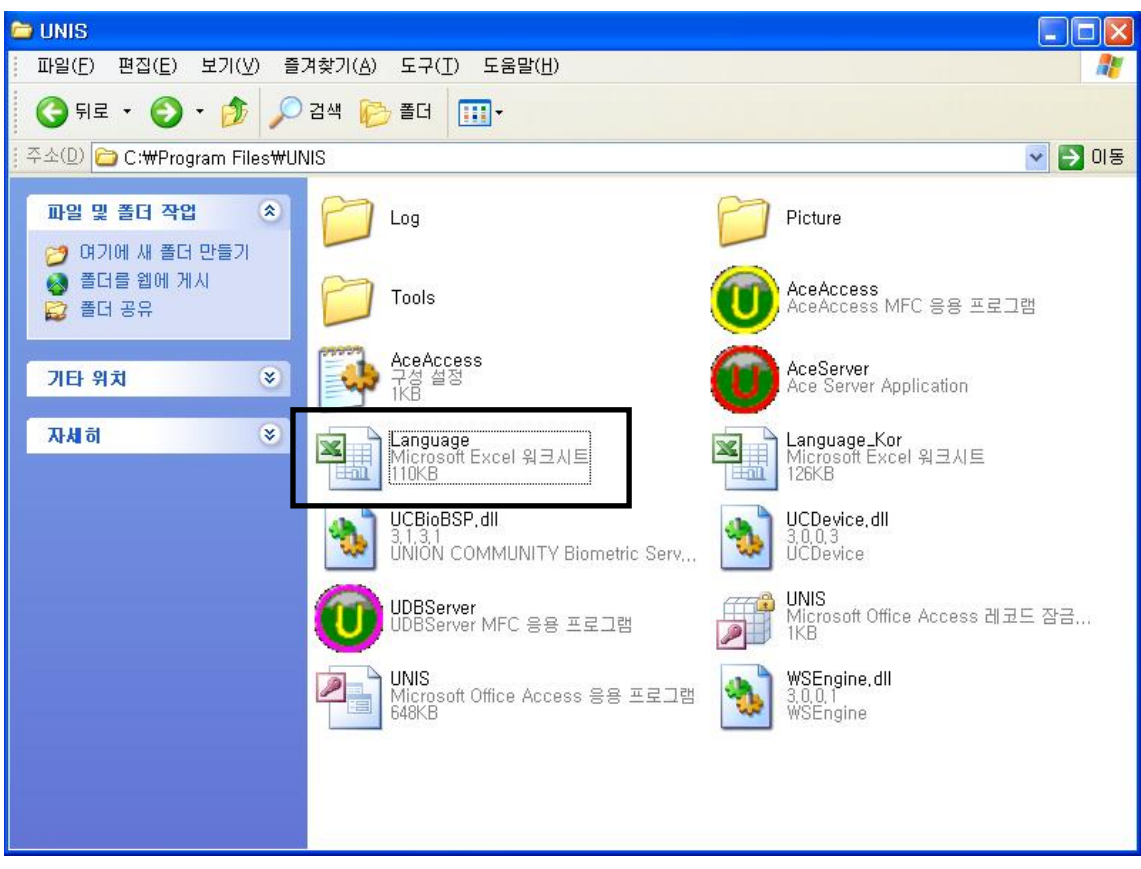

\* Open Language.exe file.

| 조 Microsoft Excel - Language [읽기 전용]                   |                                                                      |        |                               |                                            |                                     |
|--------------------------------------------------------|----------------------------------------------------------------------|--------|-------------------------------|--------------------------------------------|-------------------------------------|
|                                                        | 3평] 파일(E) 편집(E) 보기(⊻) 삽입(!) 서식(Q) 도구(T) 데이터(D) 창(W) 도움말(H) -         |        | Adobe PDF                     |                                            |                                     |
|                                                        | : D & H B A B Q   ジ B   X & B + J   9 + P + B Σ + J = 1   H + D 100% |        |                               | $\bullet$ $\circ$ $\bullet$ $\vdots$ Arial | $\bullet$ 11 $\bullet$              |
|                                                        |                                                                      |        |                               |                                            |                                     |
| : 我我看。                                                 |                                                                      |        |                               |                                            |                                     |
| 6 Popup(Picture/Alarmi<br>E192<br>$\blacktriangledown$ |                                                                      |        |                               |                                            |                                     |
|                                                        | $\mathbb{C}$                                                         |        | Ë                             |                                            | F                                   |
|                                                        | Basic Language(English)                                              | Length | User Language (Editable)      |                                            | Remark                              |
| 2                                                      | &Print                                                               |        | 7 <sup>8</sup> Print          |                                            | <b>TDM PRINT</b>                    |
| 3                                                      | P&aper                                                               |        | 7 P&aper                      |                                            | TDM PAPER                           |
|                                                        | <b>&amp;Reset Column</b>                                             |        | 18 & Reset Column             |                                            | TDM RESET COLUMN                    |
| 5                                                      | 8.OK                                                                 |        | 1080K                         |                                            | <b>TDM OK</b>                       |
| 6                                                      | &Cancel                                                              |        | 10 & Cancel                   |                                            | <b>TDM CANCEL</b>                   |
|                                                        | &Add                                                                 |        | 10 & Add                      |                                            | <b>TDM ADD</b>                      |
| 8                                                      | Visit & Finish                                                       |        | 14 Visit & Finish             |                                            | <b>TDM VISIT FINISH</b>             |
| $\mathcal{Q}$                                          | &Registration                                                        |        | 10 & Registration             |                                            | <b>TDM REGIST</b>                   |
| 10                                                     | &Modify                                                              |        | 10 & Modify                   |                                            | <b>TDM MODIFY</b>                   |
| 11                                                     | <b>&amp;Delete</b>                                                   |        | 10 &Delete                    |                                            | <b>TDM DELETE</b>                   |
| 12                                                     | <b>&amp;Close</b>                                                    |        | 10 & Close                    |                                            | <b>TDM CLOSE</b>                    |
| 13                                                     | <b>&amp;Search</b>                                                   |        | 10 & Search                   |                                            | <b>TDM SEARCH</b>                   |
|                                                        | 14 &Select                                                           |        | 10 <sup>8</sup> Select        |                                            | TDM SELECT                          |
| 15                                                     | &Save as file                                                        |        | 14 Save as &file              |                                            | <b>TDM FILESAVE</b>                 |
|                                                        | 16 &Visitor Search                                                   |        | 17 & Visitor Search           |                                            | TDM VISITOR SEARCH                  |
| 17                                                     | &Enroll                                                              |        | 14 <sup>8Enroll</sup>         |                                            | <b>TDM ENROLL</b>                   |
| 18                                                     | &Reading                                                             |        | 10 <sup>8</sup> Reading       |                                            | TDM CARD READING                    |
| 19                                                     | Program & Help<br>$20 \frac{R.Haln}{R}$                              |        | Program & Help<br>$14.8$ Heln |                                            | TDM PROGRAM HELP<br><b>TOM HELP</b> |
|                                                        |                                                                      |        |                               |                                            |                                     |

\* Change this part into your language. And save the file and start the program.